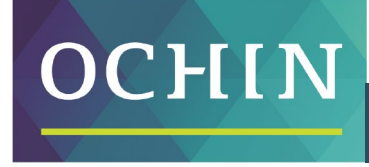

A driving force for health equity,

## **MAKING THE MOST OF MYCHART: MANAGING YOUR HEALTH**

Your health information is under the My Record section of the Menu. Select an option-like Test Results, **Medications**, or **Health Summary**.

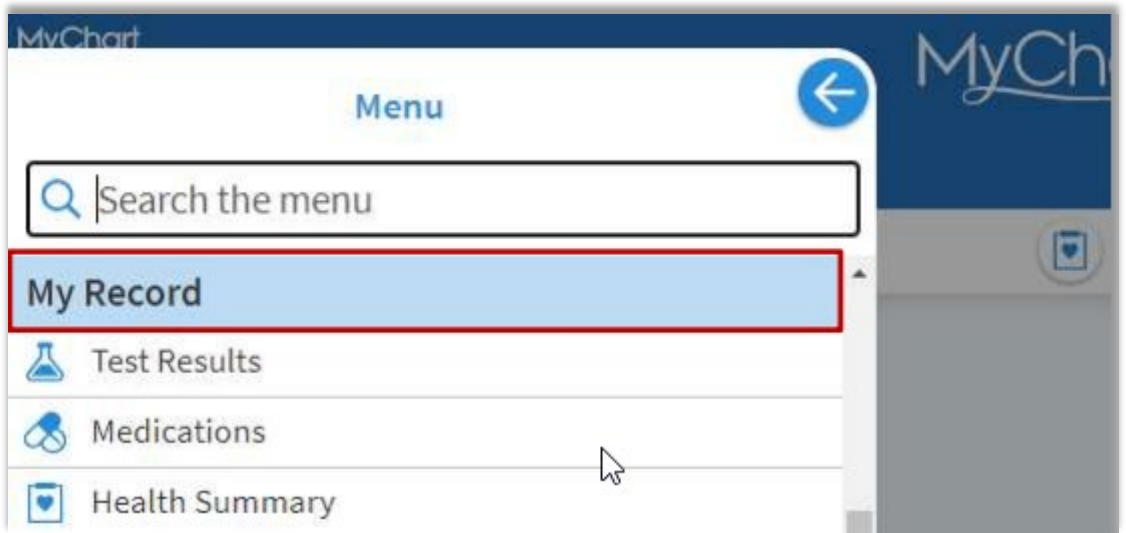

## **Test Results**

From the **Test Results** link, you can see results as soon as they are available. Pick a test to see more information about it, such as:

- The "standard range" for your results
- Any additional comments your doctor has about your results

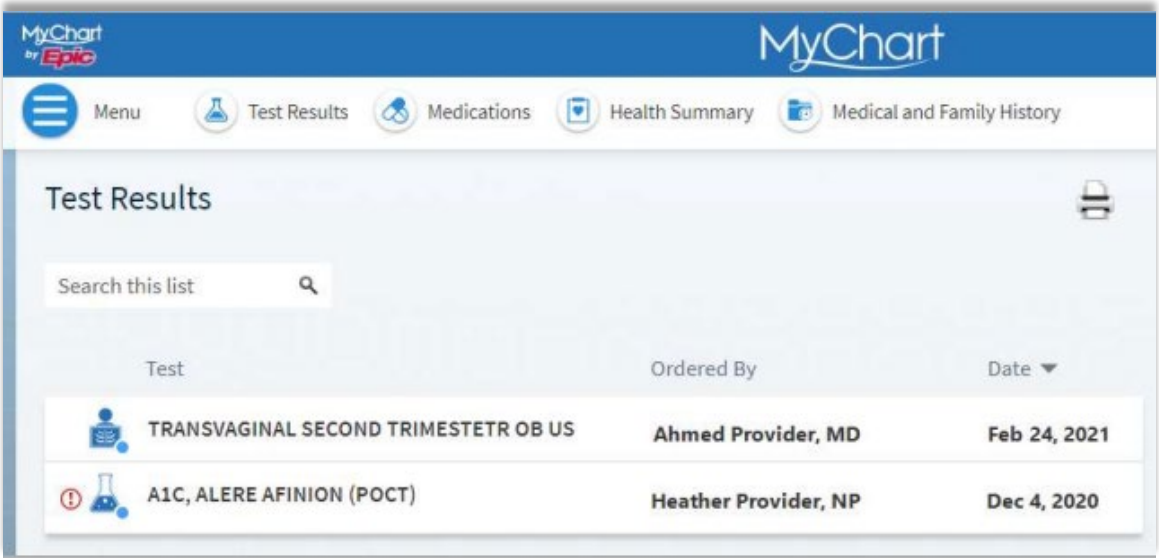

## **Medications**

From the **Medications** link, you can see a list of your medicines and details for each one (such as who ordered it, how much to take, and when to take it).

Keep your doctor updated about changes to your medicines and pharmacies:

- If you are no longer taking a medication, click **Remove**.
- If you need a refill, click **Request Refill** (you can only request refills on prescriptions that were placed by the doctor you saw at the clinic).
- To update the pharmacy where you pick up your medicine, click **Go to Manage My Pharmacies**.

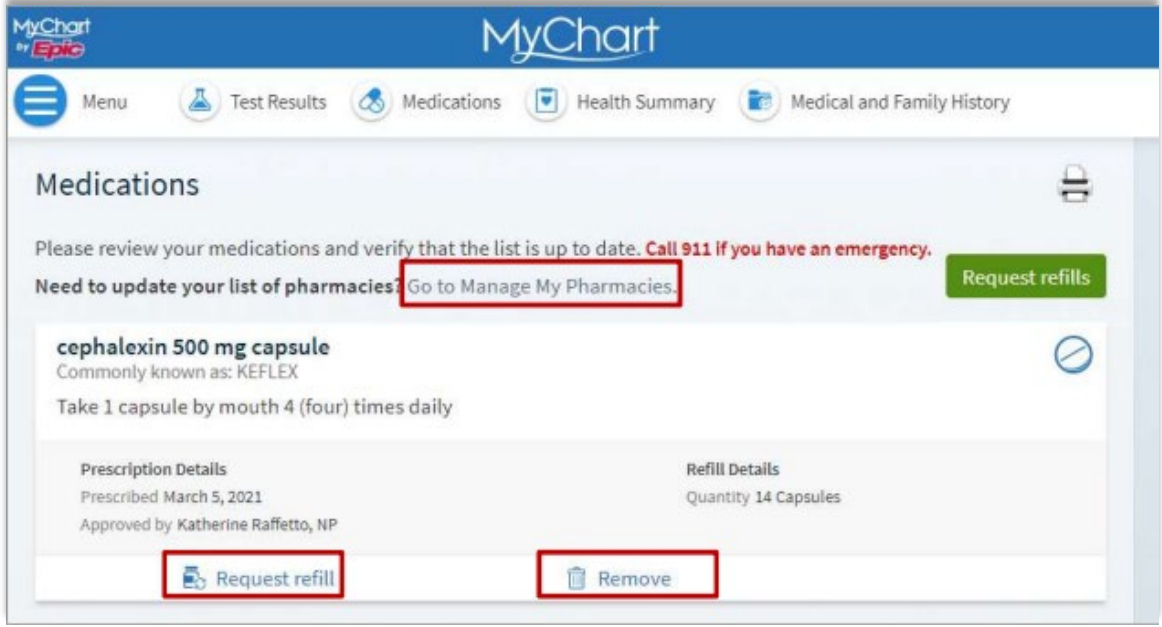